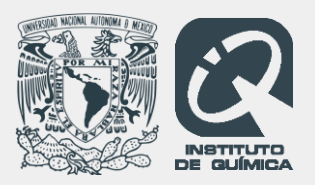

Repositorio del Instituto de Química (RIQ)

**Estructura química, reactividad, síntesis, actividad biológica y biodiversidad.**

## Flujo de trabajo Depósito desde la Biblioteca (artículos)

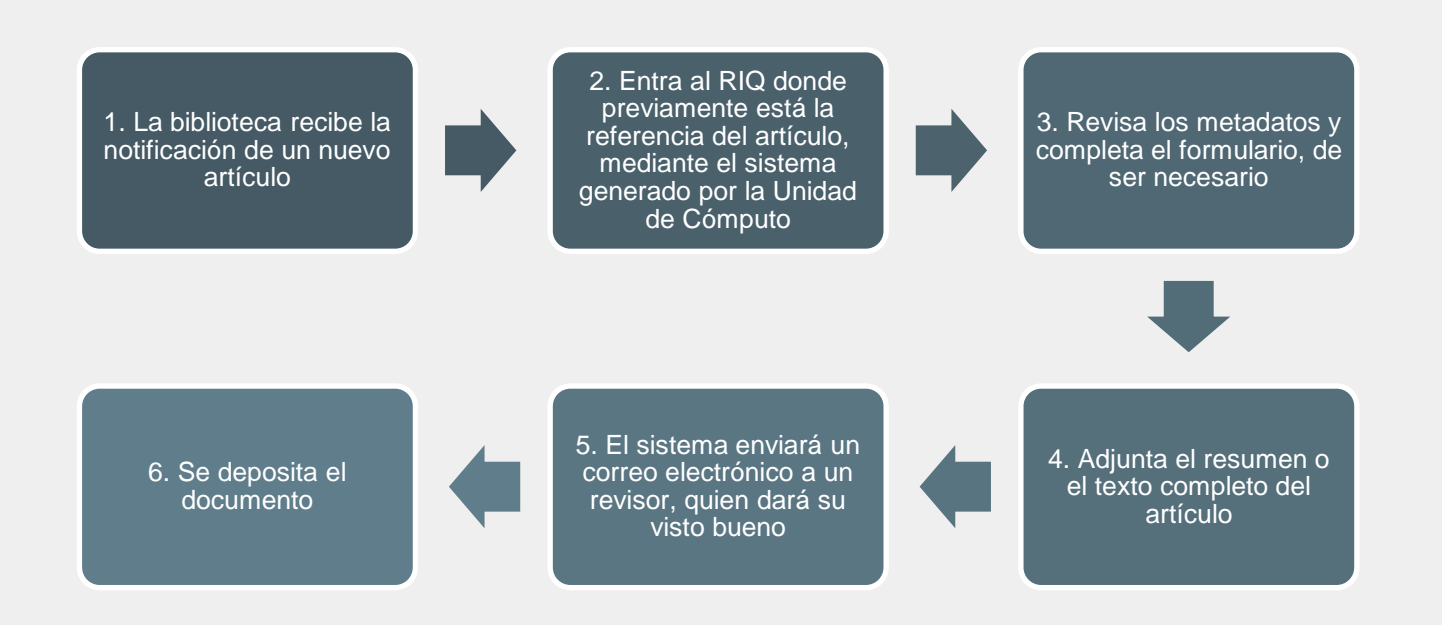

## Flujo de trabajo Auto-archivo (depósito de tesis)

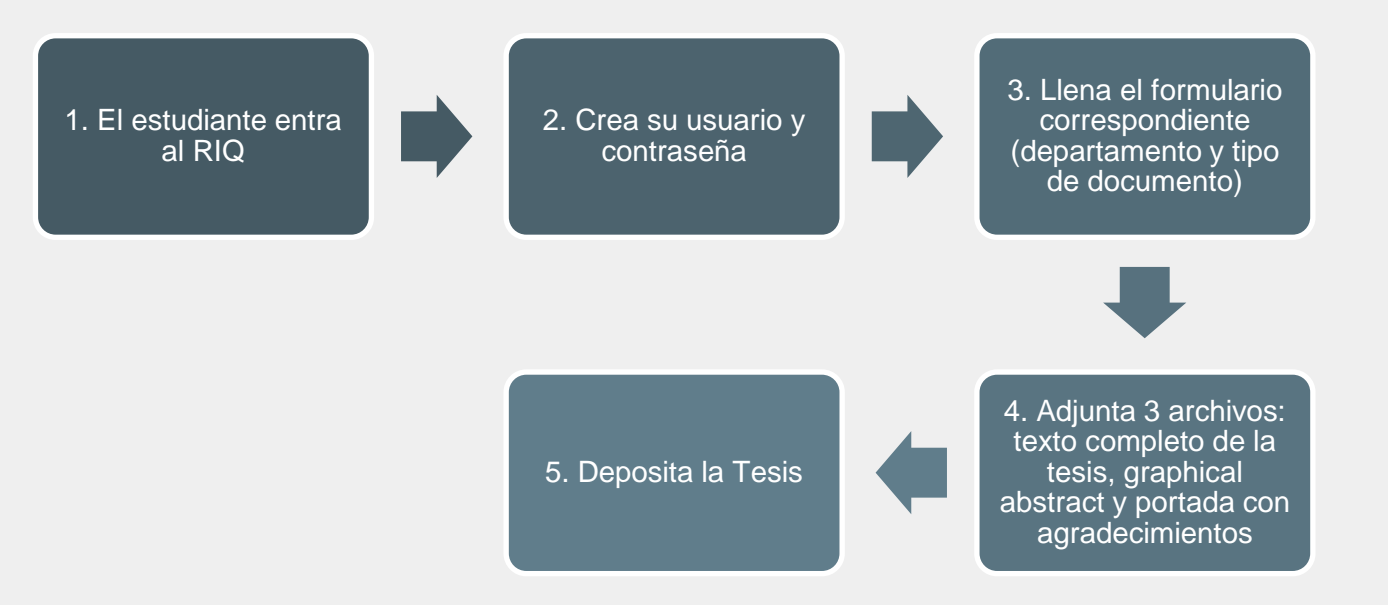

## Depósito desde la Biblioteca

La biblioteca recibe de la Secretaría Académica la notificación de un artículo publicado, mediante el sistema creado por la Unidad de Cómputo recibe la información para:

Llena el formulario correspondiente, adjunta el archivo (artículo) o resumen y realiza el envío.

El sistema enviará un correo electrónico a un revisor del área química con el fin de dar el visto bueno para que el documento sea depositado en el RIQ.

\*Las guías de ayuda para depositar los artículos se colocarán en el sitio del repositorio.

## Flujo de trabajo

Auto-archivo (depósito de tesis).

El sustentante crea un usuario y contraseña para depositar su tesis en el RIQ.

Llena el formulario correspondiente con los metadatos, adjunta tres archivos: tesis completa, graphical abstracts y página de portada con los agradecimientos y realiza el envío.

\* Las guías de ayuda para depositar documentos se colocarán en el sitio del repositorio.